### Vue avant

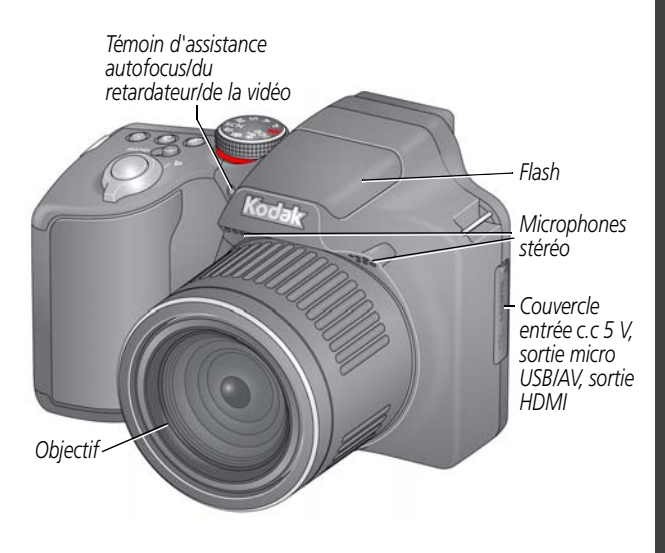

**Voir le guide d'utilisation étendu** [www.kodak.com/go/Z990manuals](http://www.kodak.com/go/Z990manuals)

**Visionner les vidéos de démonstration**

[www.kodak.com/go/Z990demos](http://www.kodak.com/go/Z990demos)

## Vue arrière

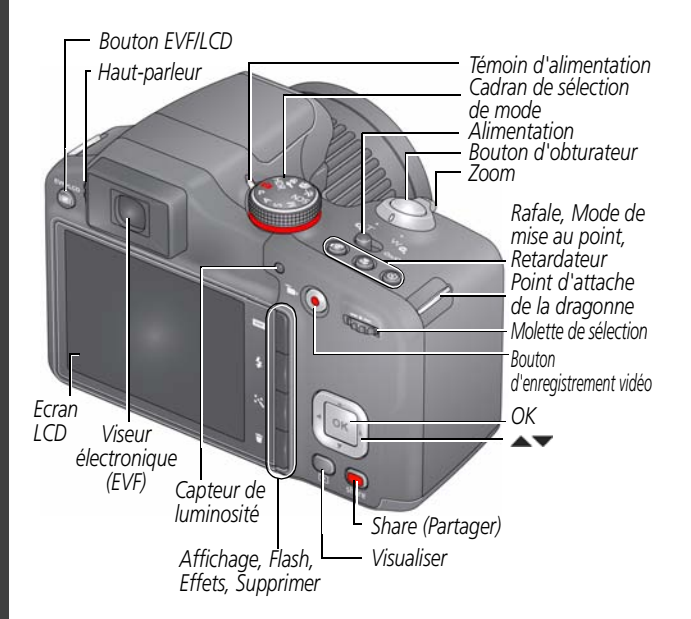

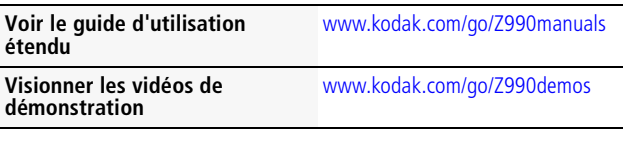

## Vue de dessous

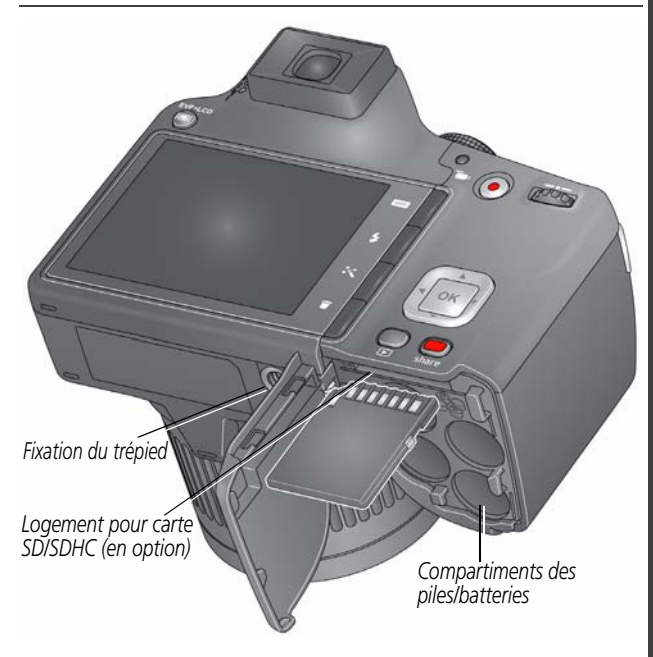

**Voir le guide d'utilisation étendu** [www.kodak.com/go/Z990manuals](http://www.kodak.com/go/Z990manuals)

### **Visionner les vidéos de démonstration**

[www.kodak.com/go/Z990demos](http://www.kodak.com/go/Z990demos)

### <span id="page-3-0"></span> $\mathbf 0$ Charger la batterie

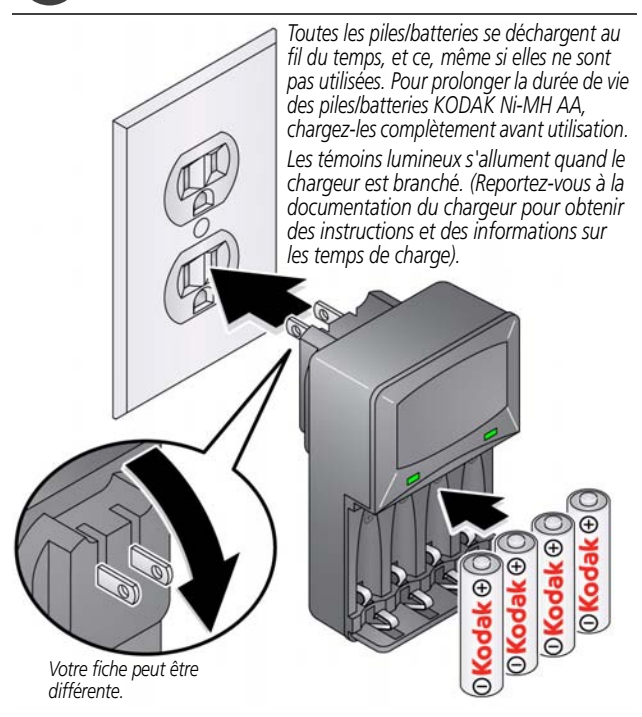

**Voir le guide d'utilisation étendu** [www.kodak.com/go/Z990manuals](http://www.kodak.com/go/Z990manuals)

**Visionner les vidéos de démonstration**

[www.kodak.com/go/Z990demos](http://www.kodak.com/go/Z990demos)

# Insérer les piles/batteries

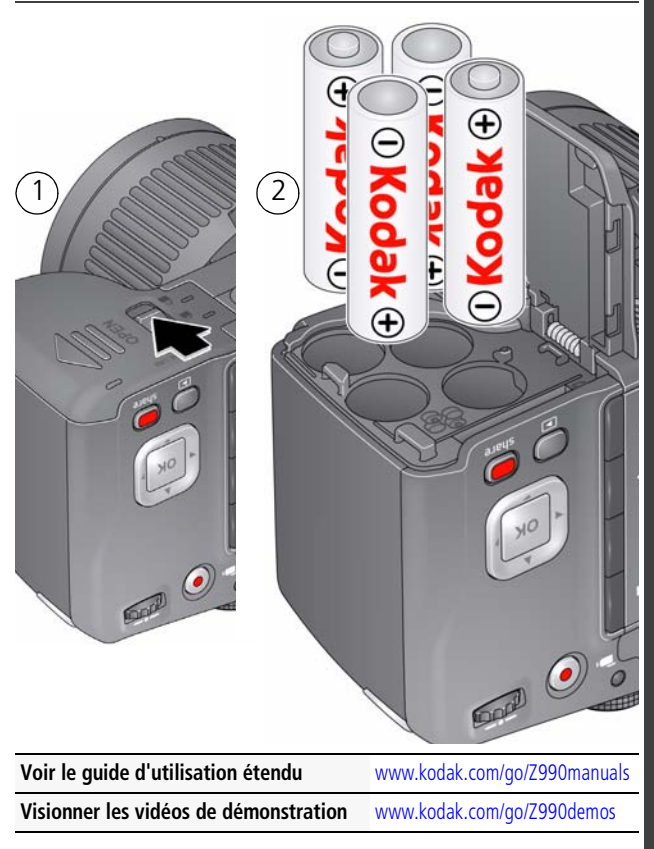

# **2** Utiliser une carte SD/SDHC

L'appareil photo dispose d'une mémoire interne. Nous vous conseillons d'acheter une carte SD ou SDHC afin de stocker davantage de photos et de vidéos, en toute simplicité.

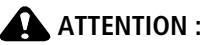

**Une carte ne peut être insérée que dans un seul sens. Ne l'insérez pas de force sous peine d'endommager l'appareil photo ou la carte. Ne tentez pas d'insérer ou de retirer la carte pendant que l'appareil photo est allumé ; vous risqueriez d'endommager les photos, la carte ou l'appareil photo.**

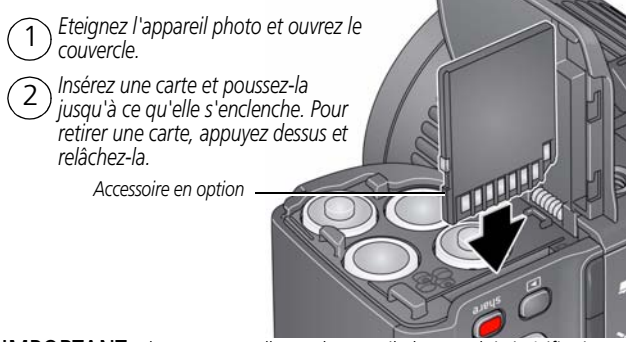

IMPORTANT : *lorsque vous allumez l'appareil photo, celui-ci vérifie si une carte y est insérée. Si oui, vos nouvelles photos/vidéos y sont stockées. Si aucune carte n'est insérée, vos nouvelles photos/vidéos sont stockées dans la mémoire interne de l'appareil photo.* 

*Si la mémoire interne contient déjà des photos/vidéos et si une carte est insérée dans l'appareil photo, vous êtes invité à déplacer ces photos/vidéos vers la carte (et à les supprimer de la mémoire interne).*

**Acheter des cartes** [www.kodak.com/go/accessories](http://www.kodak.com/go/accessories)

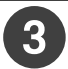

## Mettre l'appareil photo sous tension

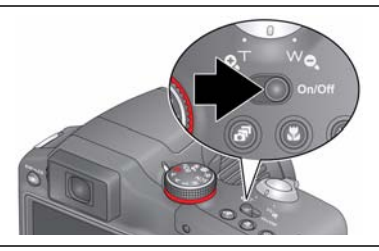

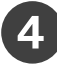

## Régler la langue, la date/l'heure et la fonction de partage

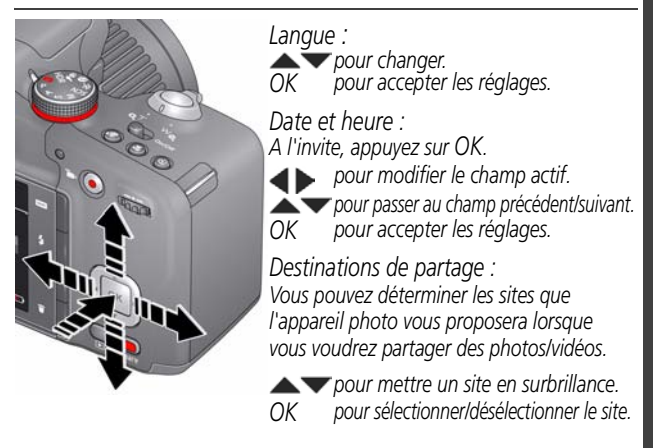

**Voir le guide d'utilisation étendu** [www.kodak.com/go/Z990manuals](http://www.kodak.com/go/Z990manuals)

# 5 Prendre une photo

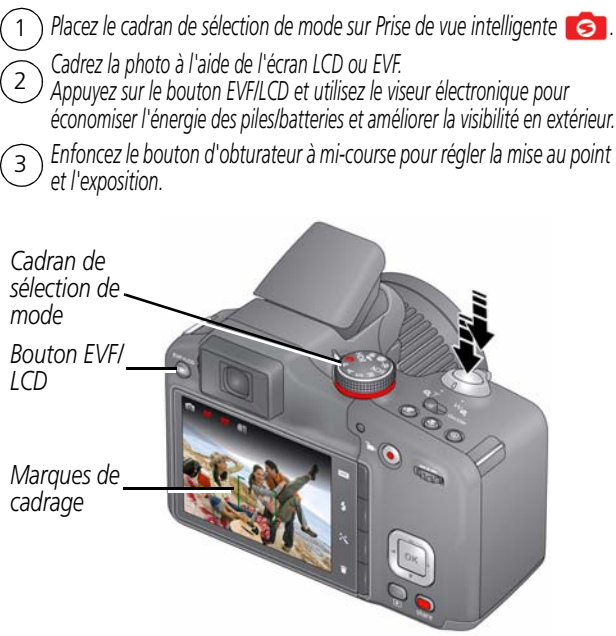

Lorsque les marques de cadrage deviennent vertes (ou jaunes pour les *visages), enfoncez complètement le bouton d'obturateur.* 4

**Voir tous les modes de prise de vue** [page 17](#page-16-0) **Voir le guide d'utilisation étendu** [www.kodak.com/go/Z990manuals](http://www.kodak.com/go/Z990manuals)

## L'appareil photo qui vous convient

*Il y a des jours où vous souhaitez afficher toutes les options disponibles ! (Et d'autres où vous souhaitez qu'aucune option ne s'affiche à l'écran.)*

Appuyez sur le bouton DISP. (Ecran) **DISP.** pour basculer entre *l'affichage clair et l'affichage des outils.*

*Affichage clair*

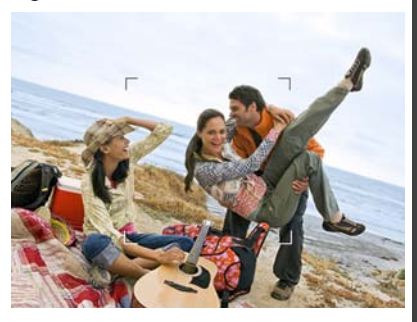

*Affichage des outils (Les outils varient en fonction du mode de prise de vue.)*

*Remarque : lorsque vous êtes en mode PASM, l'histogramme de visualisation simultanée et l'affichage de la grille de cadrage sont également disponibles.*

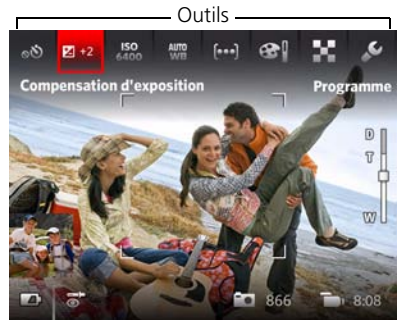

# Utiliser l'option Outils pour sélectionner des actions ou des préférences

*En mode de visualisation simultanée, appuyez sur*  **AV** pour basculer entre *la vue Outils et la photo la plus récente.*  $\overline{1}$ 

 $O<sub>II</sub>$ 

1

**FRANÇAIS**

**FRANÇAIS** 

*Photo la plus récente*

*En mode de visualisation, appuyez sur* **example** *pour basculer entre la vue Outils et Précédent/Suivant.*

Appuyez sur **b** pour *sélectionner un outil, puis appuyez sur OK.* 2

> Appuyez sur  $\blacktriangleleft$  pour *modifier le réglage d'un outil, puis appuyez sur OK.*

*Remarque : si vous sélectionnez , appuyez sur*  **AV** pour sélectionner un *réglage, puis appuyez sur OK.*

*Vous pouvez sélectionner certains réglages à l'aide de .*

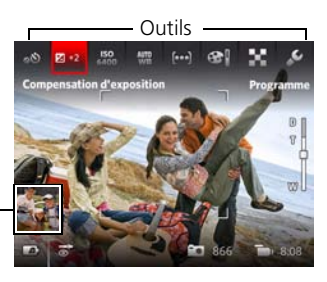

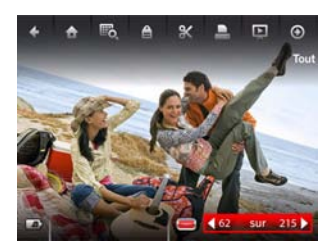

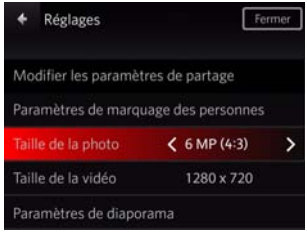

## Présentation des icônes de prise de vue

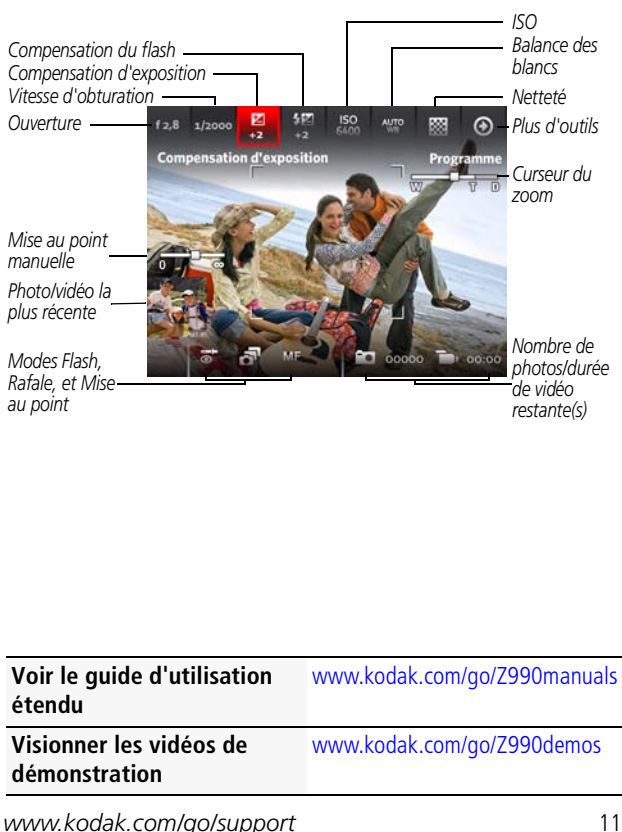

# Visualiser des photos/vidéos

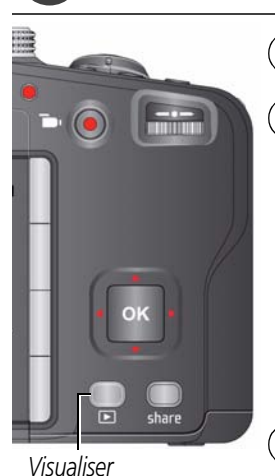

*Appuyez sur le bouton Visualiser pour accéder à ce mode ou le quitter.* <sup>1</sup>

2 *Appuyez sur pour sélectionner Tout, Personnes, Date, Mots-clés ou Vidéos, puis appuyez sur OK.*

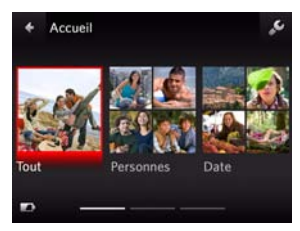

*Si vous préférez trier par Personnes, Date ou Mots-clés, mettez un nom, une date ou un mot-clé en surbrillance, puis appuyez sur OK.*   $\left(3\right)$ 

*Vous pouvez également visualiser des photos/vidéos en appuyant sur :* 

- *OK en mode de visualisation simultanée, lorsque la photo la plus récente apparaît au bas de l'écran LCD*
- *au cours de la visualisation rapide, lorsque vous visualisez une nouvelle photo*

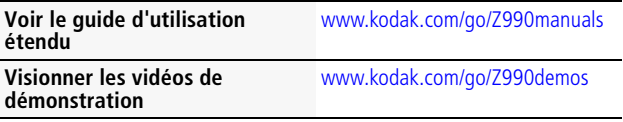

## Autres tâches possibles en mode de visualisation

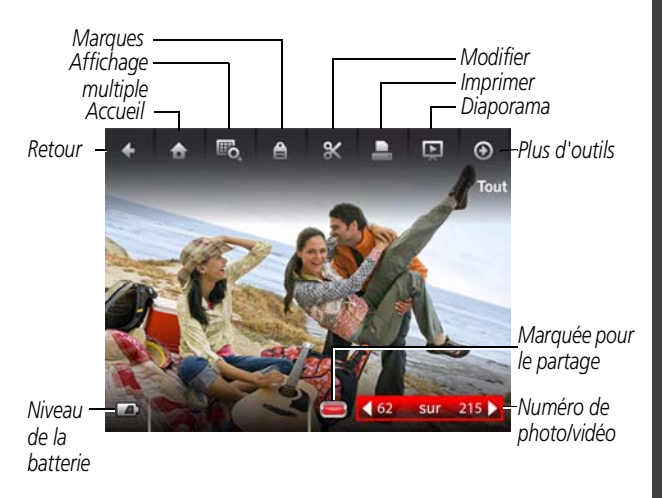

- *Appuyez sur pour visualiser la photo/vidéo précédente ou suivante.*
- *Appuyez sur OK pour lire les vidéos.*
- Appuyez sur **DISP.** pour afficher/masquer les outils.
- Appuyez sur **m** pour supprimer les photos/vidéos.

**Voir le guide d'utilisation étendu** [www.kodak.com/go/Z990manuals](http://www.kodak.com/go/Z990manuals)

**Visionner les vidéos de démonstration**

[www.kodak.com/go/Z990demos](http://www.kodak.com/go/Z990demos)

# Le partage de photos n'a jamais été aussi simple !

IMPORTANT : *pour utiliser les fonctions de partage et de réseaux sociaux, vous devez installer le logiciel KODAK. [\(Voir page 15.\)](#page-14-0)*

**1** Pour partager vos photos à tout moment, appuyez sur le bouton Share (Partager) :

En mode de visualisation simultanée En mode de visualisation rapide En mode de visualisation

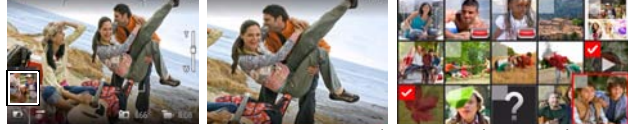

**2** Appuyez sur  $\triangle \blacktriangledown$  et sur OK pour sélectionner des sites de réseaux sociaux ou adresses électroniques.

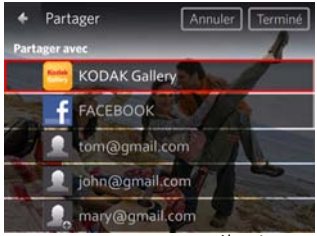

**3** Appuyez sur pour sélectionner Terminé, puis appuyez sur OK. *Lorsque vous transférez ces photos/vidéos vers votre ordinateur, celles-ci sont envoyées aux destinations de partage de votre choix.*

**Voir le guide d'utilisation étendu** [www.kodak.com/go/Z990manuals](http://www.kodak.com/go/Z990manuals)

**Visionner les vidéos de démonstration**

[www.kodak.com/go/Z990demos](http://www.kodak.com/go/Z990demos)

# <span id="page-14-1"></span><span id="page-14-0"></span>8 Installer le logiciel, transférer les photos

Installez le logiciel KODAK et entrez dans un monde de partage ! IMPORTANT : *pour utiliser les fonctions de partage et de réseaux sociaux, vous devez installer le logiciel KODAK.*

Assurez-vous que l'ordinateur est connecté à Internet. Lorsque vous connectez l'appareil photo à l'ordinateur, l'application de configuration de l'appareil photo KODAK s'exécute automatiquement. Suivez les invites pour installer l'application pour le bouton Share (Partager) KODAK.

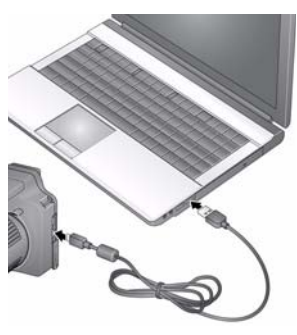

- **1** Eteignez l'appareil photo.
- **2** Connectez l'appareil photo à l'ordinateur à l'aide d'un câble USB Micro B / 5 broches pour appareil photo KODAK.
- **3** Allumez l'appareil photo.

**4** Une fois le logiciel installé, suivez les invites à l'écran pour transférer les photos et les vidéos vers votre ordinateur.

REMARQUE : si le logiciel d'installation ne se lance pas, recherchez-le dans les emplacements suivants pour le démarrer :

- Sous WINDOWS : dans Poste de travail
- Sous MAC : sur le Bureau

**Voir le guide d'utilisation étendu** [www.kodak.com/go/Z990manuals](http://www.kodak.com/go/Z990manuals)

**Visionner les vidéos de démonstration** [www.kodak.com/go/Z990demos](http://www.kodak.com/go/Z990demos)

### **Félicitations !**

Vous avez :

- configuré votre appareil photo ;
- pris des photos ;
- transféré des photos vers un ordinateur.

### **Apprenez à mieux connaître votre appareil photo**

Terminez la lecture de ce guide pour prendre et partager vos meilleures photos sans attendre.

### **Visitez le site www.kodak.com/go/Z990support pour consulter les documents suivants :**

- guide d'utilisation étendu ;
- vidéos de démonstration et didacticiels ;
- mises à jour du micrologiciel de l'appareil photo ;
- réponses aux questions fréquemment posées ;
- enregistrement des produits.

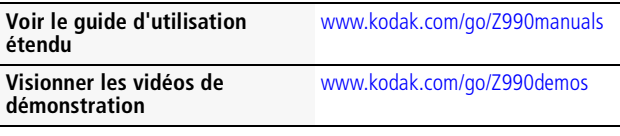

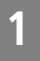

# <span id="page-16-0"></span>**1 Utilisation des différents modes**

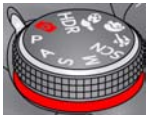

*Choisissez le mode adapté à votre sujet et à votre environnement.*

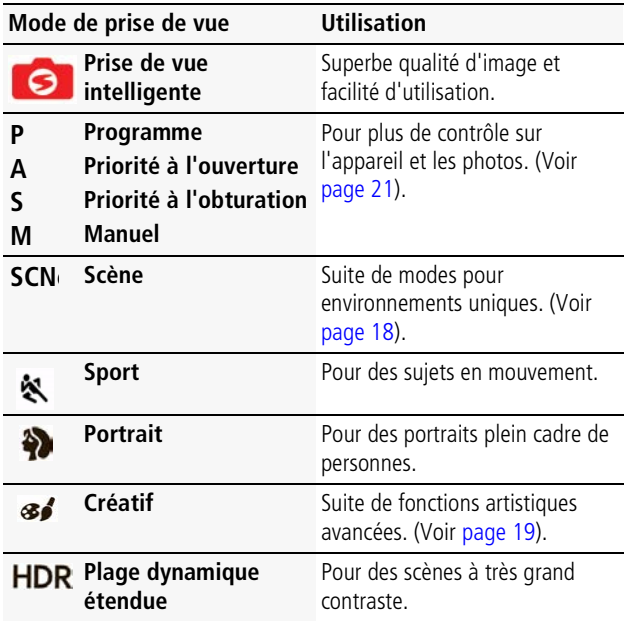

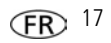

## <span id="page-17-0"></span>**Utilisation des modes SCN (scène)**

- **1** Placez le cadran de sélection de mode sur SCN (Scène).
- **2** Appuyez sur  $\blacktriangle$  et sur  $\blacktriangle$  pour consulter les descriptions des différents modes Scène.
- **3** Appuyez sur OK pour sélectionner le mode Scène mis en surbrillance.

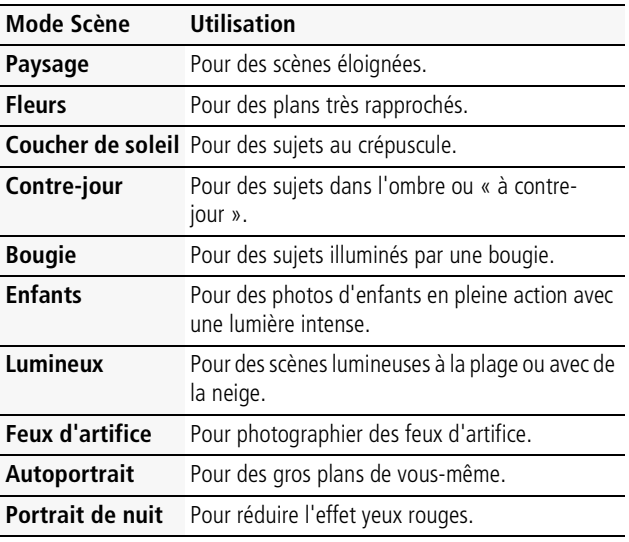

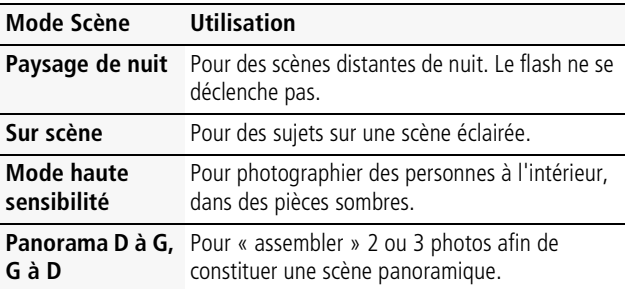

## <span id="page-18-0"></span>**Utilisation des modes Créatif**

- 1 Tournez le cadran de sélection sur le mode Créatif<sup>36</sup>
- **2** Appuyez sur  $\blacklozenge$  et sur  $\blacktriangle$  pour consulter les descriptions du mode Créatif.
- **3** Appuyez sur OK pour sélectionner le mode Créatif mis en surbrillance.

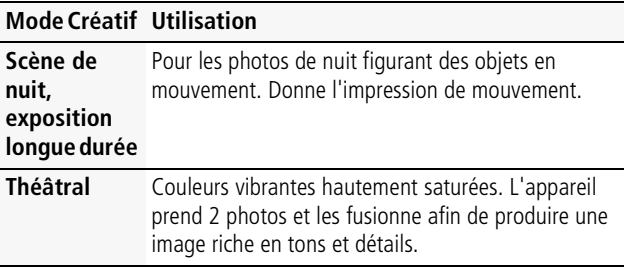

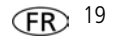

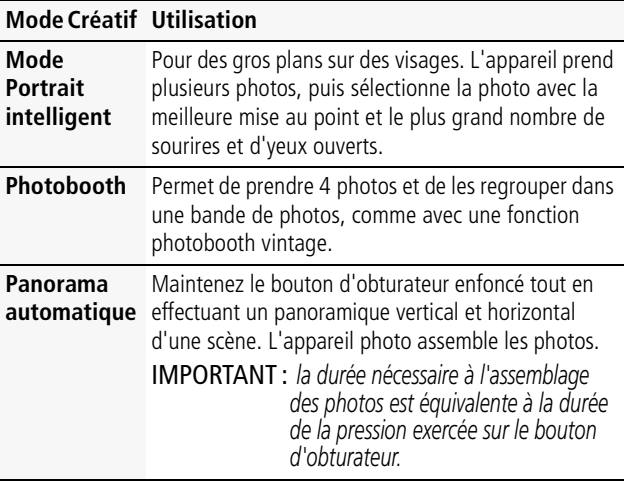

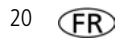

### <span id="page-20-0"></span>**Modes P, A, S et M**

Utilisez les modes PASM pour plus de contrôle sur l'appareil et les photos.

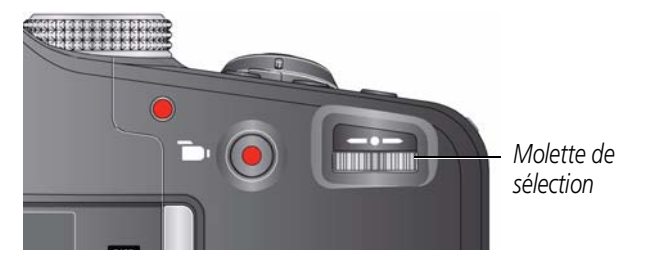

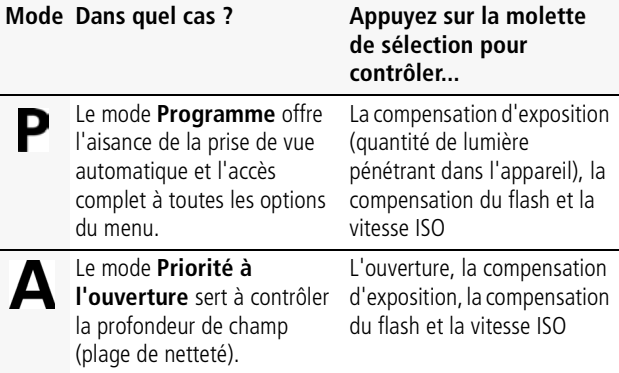

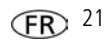

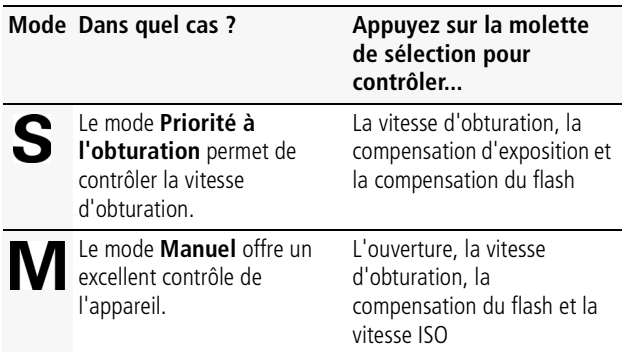

### **Modification des réglages des modes P, A, S et M**

- **1** Positionnez le cadran de sélection de mode sur P, A, S ou M.
- 2 Appuyez sur le bouton DISP. (Ecran) DISP.
- **3** Tournez la molette de sélection  $\blacktriangle$  pour sélectionner un réglage, puis appuyez dessus pour modifier ce réglage. Tournez la molette de sélection  $\blacklozenge$  pour modifier un réglage, puis appuyez dessus pour l'enregistrer.

**ISO:** permet de régler la sensibilité de l'appareil à la lumière. Plus la vitesse ISO est élevée, plus la sensibilité de l'appareil à la lumière est importante.

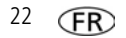

**Compensation du flash:** permet de régler la luminosité du flash.

**Compensation d'exposition:** permet de régler l'exposition. Si la photo est trop claire, diminuez le réglage ; si elle est trop sombre, augmentez-le.

**Vitesse d'obturation:** contrôle la durée d'ouverture de l'obturateur. (Utilisez un trépied pour les vitesses d'obturation lentes.)

**Ouverture:** cette option, également appelée f-stop, permet de contrôler l'ouverture de l'objectif, qui détermine la profondeur de champ.

- Une valeur de f-stop peu élevée indique que l'ouverture de l'objectif est importante ; ce réglage est idéal pour les scènes peu éclairées.
- Une valeur de f-stop plus importante indique une faible ouverture de l'objectif ; le sujet principal de la photo reste net ; ce réglage est idéal pour les photos de paysages ou effectuées dans un environnement bien éclairé.

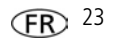

# **2 Résolution des problèmes liés à l'appareil photo**

Consultez le guide d'utilisation étendu, les mises à jour du micrologiciel et les réponses à vos questions à l'adresse [www.kodak.com/go/support.](http://www.kodak.com/go/support)

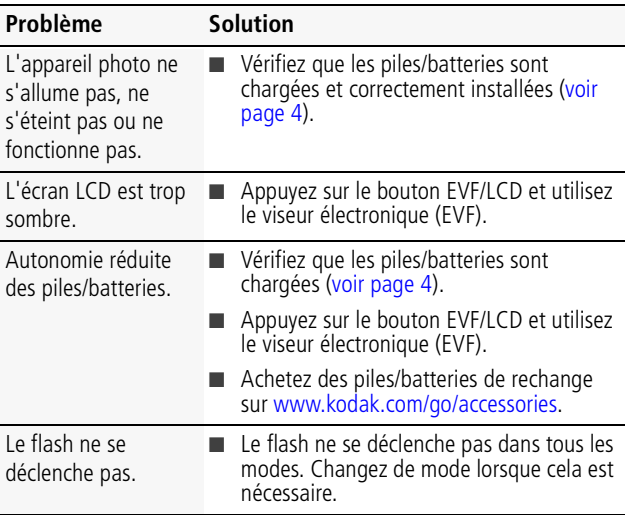

*Résolution des problèmes liés à l'appareil photo*

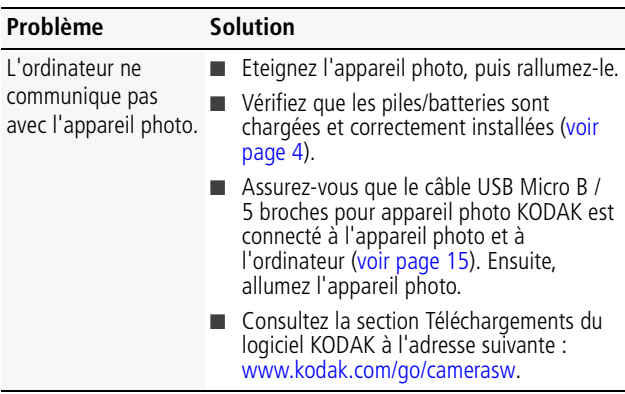

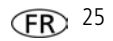

### **3 Annexes**

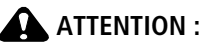

Ne tentez pas de démonter l'appareil vous-même. Aucune des pièces internes n'est réparable ou remplaçable par l'utilisateur. Faites appel à des personnes qualifiées. Les adaptateurs secteur et les chargeurs de batterie KODAK peuvent uniquement être utilisés en intérieur. Les commandes, réglages ou instructions non spécifiés ici sont susceptibles de provoquer des risques mécaniques, électriques ou d'électrocution. Si l'écran LCD est cassé, ne touchez ni le verre ni le liquide. Contactez l'assistance client de Kodak.

- L'utilisation de tout accessoire non recommandé par Kodak risque de provoquer un incendie, une électrocution ou des blessures. Pour acheter des accessoires compatibles avec ce produit, visitez le site Internet à l'adresse suivante : [www.kodak.com/go/accessories](http://www.kodak.com/go/accessories).
- Utilisez uniquement un ordinateur équipé d'un port USB et d'une carte mère avec limiteur de courant. Si vous avez des questions, contactez le fabricant de l'ordinateur.
- Avant d'utiliser votre produit dans un avion, vous devez impérativement vérifier toutes les instructions spécifiées à bord.
- Si les piles/batteries sont chaudes, laissez-les refroidir un moment avant de les retirer de l'appareil.
- Suivez tous les avertissements et toutes les instructions du fabricant.
- Utilisez uniquement des piles/batteries compatibles avec cet appareil afin d'éviter tout risque d'explosion.
- Gardez les piles/batteries hors de portée des enfants.
- Ne mettez pas les piles/batteries en contact avec des objets métalliques (y compris des pièces de monnaie) ; elles risquent de chauffer, de fuir, de se décharger ou de provoquer un court-circuit.
- Ne désassemblez pas les piles/batteries, ne les insérez pas à l'envers et ne les exposez pas à du liquide, à l'humidité, au feu ou à des températures extrêmes.
- Si vous n'utilisez pas l'appareil pendant un certain temps, retirez les piles/batteries. Si jamais vous constatez une fuite des piles/batteries dans l'appareil, contactez l'assistance client Kodak.
- En cas de contact du liquide des piles/batteries avec la peau, rincez immédiatement à l'eau et contactez votre médecin. Pour obtenir des informations supplémentaires, contactez l'assistance client Kodak la plus proche.
- Visitez le site Internet Kodak à l'adresse [www.kodak.com/go/reach](http://www.kodak.com/go/REACH) pour plus d'informations sur la présence des substances répertoriées sur la liste candidate conformément à l'article 59(1) de la réglementation (EC) n° 1907/2006 (REACH).

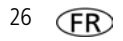

■ Veillez à respecter les législations locale et nationale en vigueur lorsque vous mettez des piles/batteries au rebut. Visitez le site Internet à l'adresse suivante : [www.kodak.com/go/kes.](http://www.kodak.com/go/kes)

■ Ne tentez pas de recharger des piles non rechargeables. Pour plus d'informations sur les piles/batteries, visitez le site Internet à l'adresse suivante : [www.kodak.com/go/batterychart](http://www.kodak.com/go/batterychart).

#### **Garantie limitée**

Kodak garantit que les appareils photo numériques et accessoires (hors piles/batteries) seront exempts de toute défaillance ou défaut matériel et de fabrication pendant la période de garantie spécifiée sur l'emballage de votre produit KODAK. Conservez l'original daté du reçu à titre de preuve d'achat. Une preuve de la date d'achat sera requise lors de toute demande de réparation sous garantie.

#### **Couverture de garantie limitée**

La garantie est valable uniquement dans les frontières du pays dans lequel les produits ont été initialement achetés. Vous devrez envoyer les produits à vos frais, au service agréé pour le pays dans lequel les produits ont été achetés. Kodak réparera ou remplacera les produits s'ils ne fonctionnent pas correctement pendant la période de garantie, sous réserve des conditions et/ou limitations énoncées ici. La garantie comprend la main-d'œuvre ainsi que les réglages nécessaires et/ou les pièces de rechange. Si Kodak se trouve dans l'impossibilité de réparer ou de remplacer un produit, Kodak pourra, à son initiative, rembourser le prix du produit sous réserve qu'une preuve d'achat soit fournie lors du renvoi dudit produit à Kodak. La réparation, le remplacement ou le remboursement du produit constituent les seuls recours dans le cadre de la garantie. Les pièces de remplacement éventuellement utilisées lors des réparations peuvent avoir été remises à neuf ou contenir des matériaux remis à neuf. Si le produit complet doit être remplacé, il peut être remplacé par un produit remis à neuf. Les produits, pièces ou matériaux remis à neuf sont sous garantie pendant la durée restante de la garantie du produit d'origine, ou pendant 90 jours à compter de la date de réparation ou de remplacement, la durée la plus longue s'appliquant.

#### **Limitations**

Cette garantie ne couvre pas les circonstances indépendantes de la volonté de Kodak. Cette garantie ne s'applique pas lorsque la panne est due à des dommages subis lors de l'expédition, à un accident, à une altération, à une modification, à une réparation non autorisée, à un usage inadapté, à un abus, à une utilisation avec des accessoires ou des appareils non compatibles (tels qu'une encre ou cartouche d'encre tierce), au non-respect des consignes d'utilisation, d'entretien ou d'emballage fournies par Kodak, à la nonutilisation des articles fournis par Kodak (tels que les adaptateurs et les câbles), ou lorsque la demande intervient après la date d'expiration de cette garantie. **Kodak n'émet aucune autre garantie expresse ou implicite à l'égard de ce produit et décline toute garantie commerciale et d'adaptation dans un but spécifique implicite.** Dans l'éventualité où l'exclusion de toute garantie implicite n'est pas applicable selon la loi, la durée de la garantie implicite sera d'un an à compter de la date d'achat ou égale à toute durée supérieure fixée par la loi. La réparation, le remplacement ou le remboursement représentent les seules obligations contractées par Kodak. Kodak ne pourra être tenu

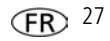

responsable d'aucun dommage particulier, consécutif ou fortuit résultant de la vente, de l'achat ou de l'utilisation de ce produit, quelle qu'en soit la cause. Toute responsabilité relative à tout dommage particulier, consécutif ou fortuit (y compris, mais sans s'y limiter, aux pertes de revenus ou de profit, aux coûts d'immobilisation, à la perte d'utilisation de l'équipement, aux coûts d'équipements, d'installation ou de services de remplacement ou à des demandes de vos clients pour de tels dommages résultant de l'achat, de l'utilisation ou de la panne du produit), quelle qu'en soit la cause ou en raison de la violation de toute garantie écrite ou implicite, est expressément déclinée par la présente. Les limites et exclusions de responsabilité définies ici s'appliquent à Kodak, ainsi qu'à ses fournisseurs.

#### **Vos droits**

Certains Etats ou juridictions ne reconnaissent pas les exclusions ou les limitations à l'égard des dommages consécutifs ou fortuits et les limitations ou exclusions susmentionnées peuvent ne pas vous être applicables. Certains Etats ou juridictions ne reconnaissent pas les limitations sur la durée des garanties implicites et les limitations susmentionnées peuvent ne pas vous être applicables. Cette garantie vous donne des droits spécifiques et il se peut que vous possédiez d'autres droits, qui peuvent varier, selon les Etats ou les juridictions.

### **En dehors des Etats-Unis et du Canada**

Les termes et conditions de cette garantie peuvent être différents en dehors des Etats-Unis et du Canada. A moins qu'une garantie spécifique de Kodak ne soit communiquée à l'acquéreur par écrit par une entreprise Kodak, aucune autre garantie ou responsabilité n'existe au-delà des exigences minimales imposées par la loi, même si le défaut, le dommage ou la perte a été provoqué(e) par une négligence ou tout autre acte.

### **Conformité et stipulations FCC**

This equipment has been tested and found to comply with the limits for a Class B digital device, pursuant to Part 15 of the FCC Rules. These limits are designed to provide reasonable protection against harmful interference in a residential installation. The KODAK High Performance USB AC Adapter K20-AM complies with part 15 of the FCC Rules. Operation is subject to the following two conditions: (1) This device may not cause harmful interference, and (2) this device must accept any interference received, including interference that may cause undesired operation.

### **Déclaration du ministère des Communications du Canada**

**DOC Class B Compliance—**This Class B digital apparatus complies with Canadian ICES-003. **Observation des normes-Classe B—**Cet appareil numérique de la classe B est conforme à la norme NMB-003 du Canada.

### **Directive RoHS (Chine)**

#### 环保使用期限 (EPUP)

在中国大陆。该值表示产品中存在的任何危险物质不得释放。以免货及人身健康、财产或环境的时间期限(以年计)。 选值根据操作说明中所规定的产品正常使用而定。

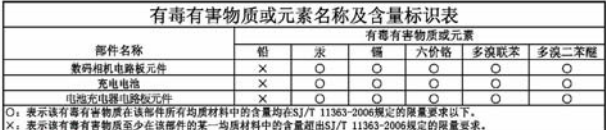

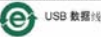

#### **Norme VCCI ITE pour produits de classe B**

この装置は、クラスB情報技術装置です。この装置は、家庭環境で使用 することを目的としていますが、この装置がラジオやテレビジョン受信機に 近接して使用されると、受信障害を引き起こすことがあります。 取扱説明書に従って正しい取り扱いをして下さい。  $VCCI-B$ 

### **Spécification C-Tick (Australie)**

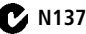

#### **Norme ITE pour produits de classe B (Corée)**

B급 기기 이 기기는 가정용(B급)으로 전자파적합등록을 (가정용 방송통신기기) 한 기기로서 주로 가정에서 사용하는 것을 목적 으로 하며, 모든 지역에서 사용할 수 있습니다.

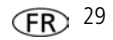

**Réglementation pour batteries au lithium-ion (Corée)**

최근상의 주의사항

< 경고 > 발열, 화재, 폭발 등의 위험을 수반할 수 있으니 다음 사항을 a) 윤안으로 식별미 가능할 정도의 부품음미 방생된 전자는 위험할 수 있으므로 제조자 또는 판매자로 즉시 문의할 것 b) 지정된 정품 충전기만을 사용할 것 c) 화기에 가까이 하지 말 것(전자레인지에 넣지 말 것) d) 여름철 자동차 내부에 방치하지 말 것 e) 찜질방 등 고온다습한 곳에서 보관, 사용하지 말 것 f) 이불, 전기장판, 카펫 위에 올려 놓고 장시간 사용하지 말 것 g) 전원을 켠 상태로 밀폐된 공간에 장시간 보관하지 말 것 h) 전지 단자에 목걸이, 동전, 열쇠, 시계 등 금속 제품이 닿지 않도록 주의할 i) 휴대 기기, 제조 업체가 보증한 리튬2차전지 사용할 것 i) 분해, 압착, 관통 등의 행위를 하지 말 것 k) 높은 곳에서 떨어뜨리는 등 비정상적 충격을 주지 말 것.. 1) 60℃이상의 고온에 노출하지 말 것 m) 습기에 전축되지 않도록 할 것

가타정보

- 폐기지침 : 각 지방자치단체의 법규에 의거하여 폐기할 것

- 충전방법에 대한 권고지침

1 본 츳전지와 함께 사용할 디지털카메라 사용자 설명서의 츳전설명 찬조하세요.

2 코닥 정품 충전기 및 카메라에서만 충전하세요. (타사 충전셋 사용 금지)

제조년월 : Y =Year(제조년도의 마지막 숫자), WW =Week(제조년도의 주) 제조년월 표시 예 : 901 = 9 (2009년), 01 (첫째주)

### **Kodak**

Eastman Kodak Company Rochester, New York 14650 - Etats-Unis © Kodak, 2010 Kodak, EasyShare et Max sont des marques d'Eastman Kodak Company. 4H8625\_fr

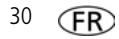